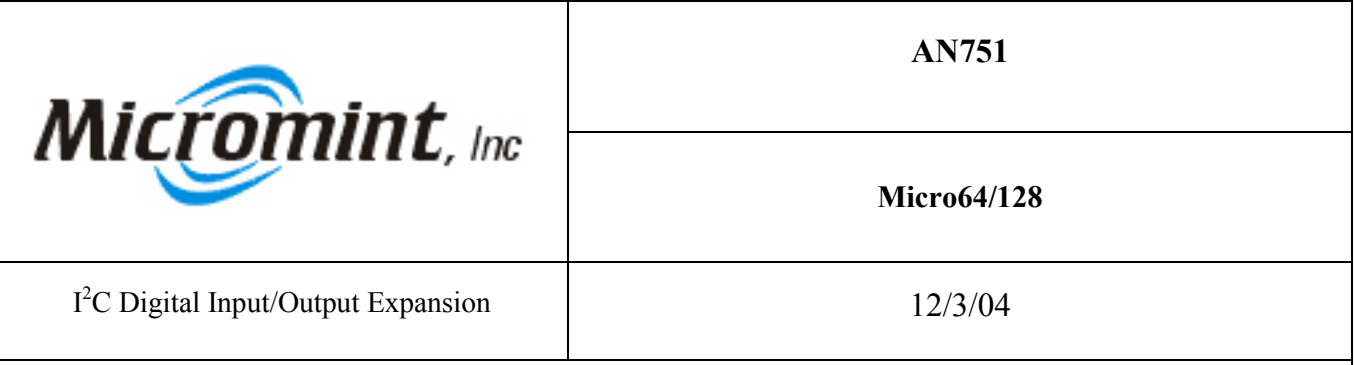

Introduction: This application note demonstrates how to connect and access a PCF8574 I<sup>2</sup>C I/O Expander to the Micro64/128 for additional Digital I/O.

**Background:** Micro64/128 has 29 digital I/O available for the end user to connect digital devices to. Some applications need more than 29 digital I/O. A quick and easy way to add 8 additional digital I/O is to use a PCF8574 I<sup>2</sup>C I/O Expander manufactured by Philips Semiconductors. The following schematic shows how to connect a PCF8574 I<sup>2</sup>C I/O Expander to the Micro64/128.

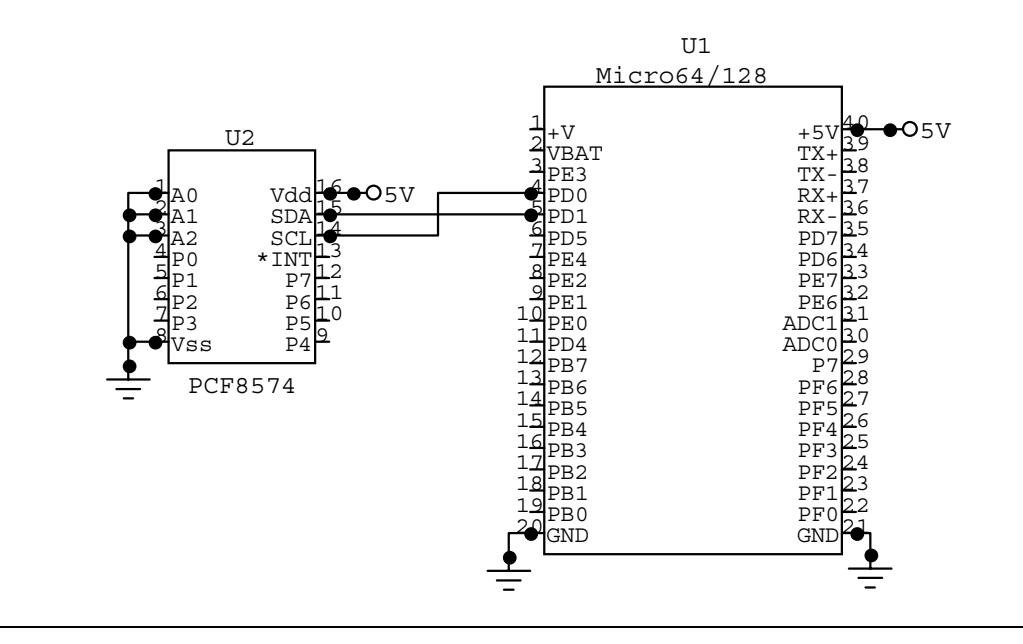

How it works: There are two different PCF8574 1<sup>2</sup>C I/O Expanders, the PCF8574 and the PCF8574A. The difference between them is the base address. The both have three address lines (A0-A2) which allow the user to set the address of the device. A specific address is set by pulling the lines high or low as shown in the table below. The maximum number of each chip that can be connected to the  $\vec{I}^2\vec{C}$  bus is eight. That can give you a maximum of 128 additional I/O. The BASCOM-AVR program demonstrates how to use Micro64/128 Utilities to access a chip with the address of 40H.

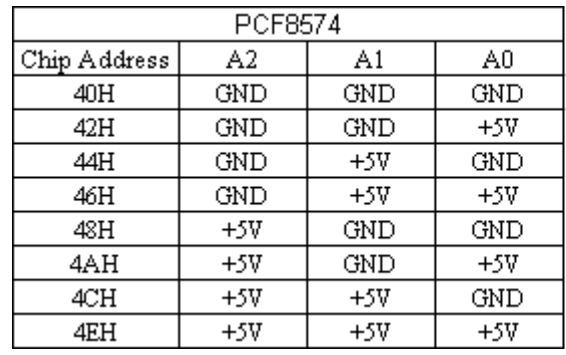

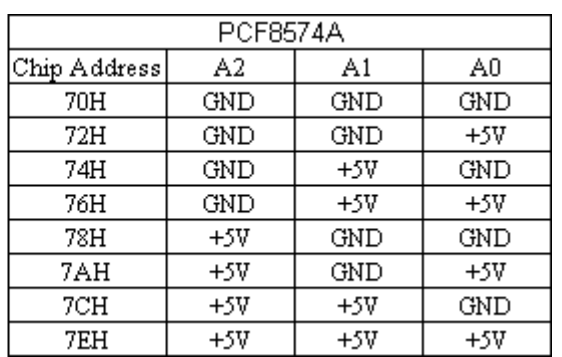

```
Program Listing:
                  ***************
'Project : Demo program on how to access an I2CIO expander. Micro64
'Company : Micromint, Inc.
$regfile = "m64def.dat"
\deltabaud1 = 9600'Configure the serial port.
Config Com2 = Dummy, Synchrone = 0, Parity = None, Stopbits = 1, Databits = 8, Clockpol = 0
'Configure PORTD.6 as an ouput and the rest of the port as inputs.
Ddrd = 64'Open the serial port
Open "com2:" For Random As #1
Dim B As Byte
The data sent over the I2C bus must be loacted at $HFFD in order for the utilities to work.
Dim I2cdatatx As Byte At &HFFD
'The Slave Address must be loacted at $HFFB in order for the utilities to work.
Dim Sladdr As Byte At &HFFB
'The Utilities puts the results from a read over the I2C bus at address &HFFE
Dim I2cdatarx As Word At &HFFE
Portd.6 = 1'A Call to &H7C23 enables the I2C bus to 100kHz.
$asm
!Call &H7C23;
$end Asm
Do
 Print #1, "Please enter a number from 0 to 255 and to set the I/O expanders digital I/O."
 Print #1,
 Input #1, B
 Sladdr = \&H40I2cdatatx = B'Call to transmit over the I2C bus
 $asm
  !Call &H7CB8
 $end Asm
 Waitms 200
 Sladdr = &H40Sasm
  !Call &H7CDD
 $end Asm
 Print #1, "The digital I/O is set to"; I2cdatarx; "."
 Print #1,
Loop
Close #1End
```